$R$  ARH Go

# **Жетоны**

## **Продажа жетонов**

Для продажи жетона необходимо выполнить следующие действия:

1. Перейти в рабочий режим. По умолчанию при переходе в рабочий режим открывается раздел «Продажа и пополнение ПБ». Поднести жетон к считывателю и нажать кнопку «Пополнить»:

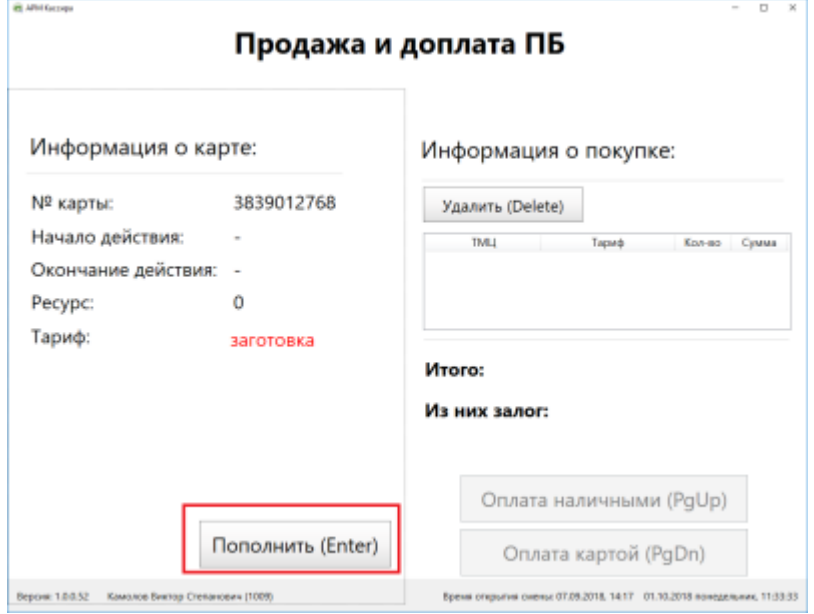

2. При этом будет выполнена запись жетона выполнена, и по данному жетону будет создана позиция в корзине продаж: 

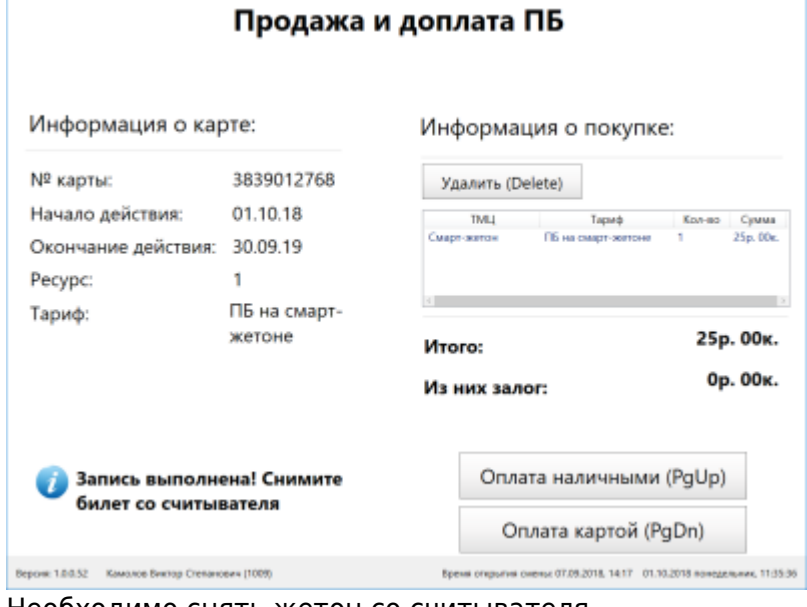

Необходимо снять жетон со считывателя.

3. Далее необходимо выбрать [тип оплаты и подтвердить оплату](http://lenta-transport.infomatika.ru/transport/k/proezdnye_bilety#prodazha_i_popolnenie_bileta).

При необходимости продажи сразу нескольких жетонов, можно выполнить это, используя одну корзину. Для этого после записи первого жетона, необходимо приложить к считывателю другой и нажать кнопку «Пополнить». При этом в корзине продаж будет увеличиваться

#### количество по соответствующей позиции:

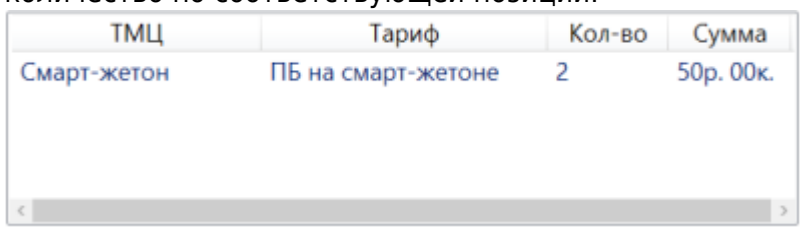

Откат продажи жетона выполняется аналогично описанному в разделе [«Откат продажи»](http://lenta-transport.infomatika.ru/transport/k/proezdnye_bilety#otkat_prodazhi).

### **Быстрая продажа жетонов**

Для быстрой продажи жетона, необходимо приложить его к считывателю и выполнить следующее:

Два раза нажать на клавишу 1 **для оплаты наличными**:

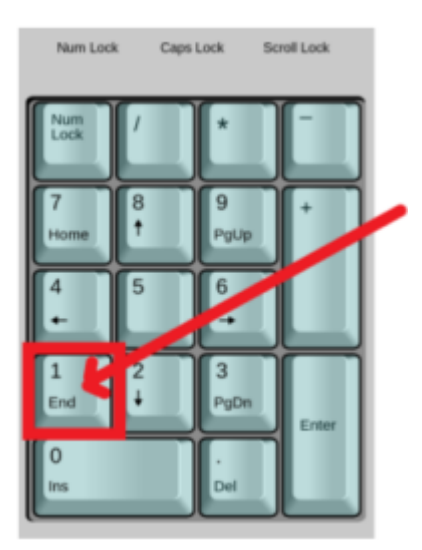

Два раза нажать на клавишу 9 **для безналичной оплаты**:

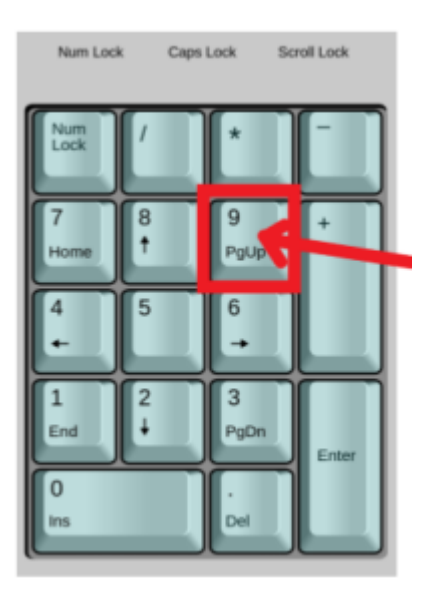

## **Обмен жетона**

Для начала работы с обменом необходимо перейти в раздел «Работа с жетонами»:

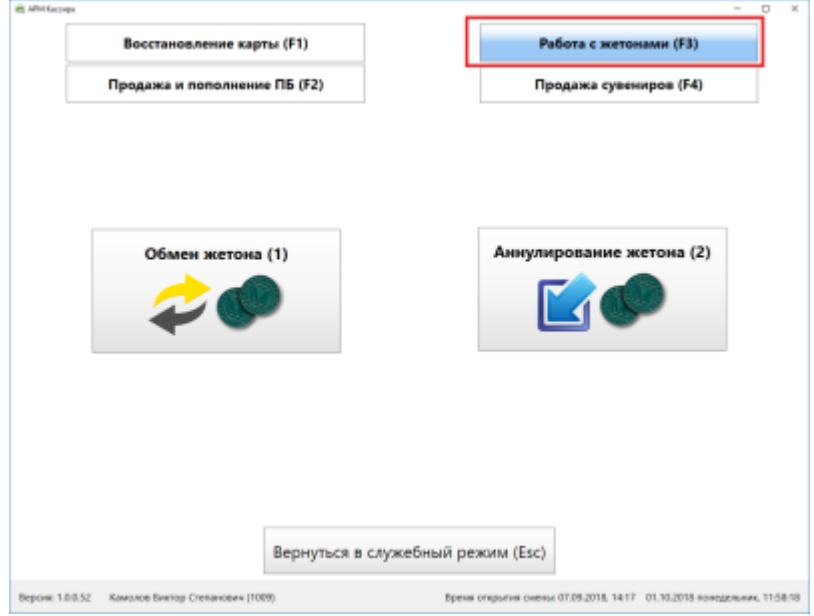

Данный функционал позволяет закодировать жетон без ресурса, принесенный самим пассажиром, без движений на лицевом счету кассира.

Для обмена жетона необходимо нажать кнопку «Обмен жетона» и поднести его к считывателю:

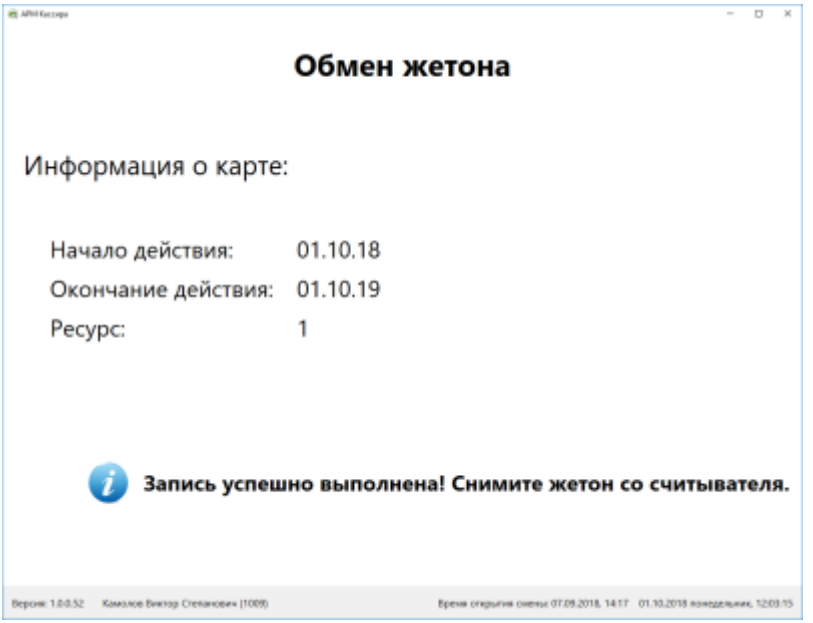

## **Аннулирование жетона**

Для начала работы с аннулированием необходимо перейти в раздел «Работа с жетонами»:

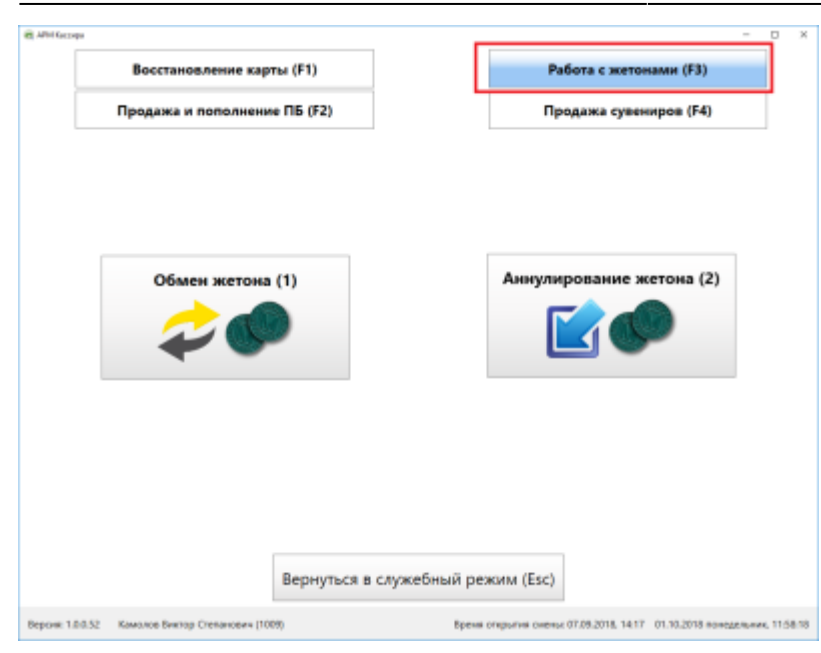

Функция аннулирования необходима для раскодировки заранее запрограммированного жетона с соответствующим увеличением количества жетонов и уменьшением выручки на лицевом счету кассира.

Для аннулирования жетона необходимо нажать кнопку «Аннулирование жетона» и поднесите жетон к считывателю:  $\times$ 

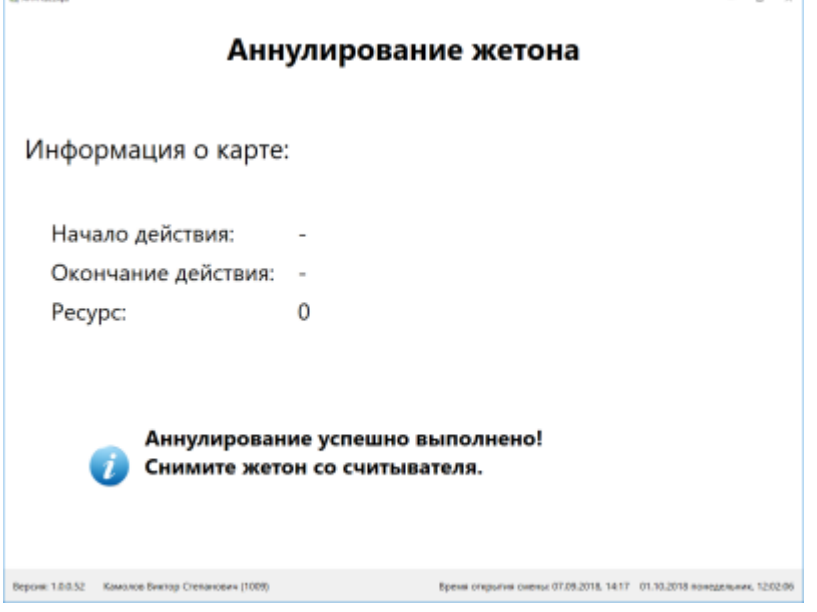

При этом с жетона произойдет списание ресурса. На лицевом счету кассира количество ТМЦ жетон увеличится, а количество ТМЦ выручка уменьшится на сумму равную залоговой стоимости жетона.

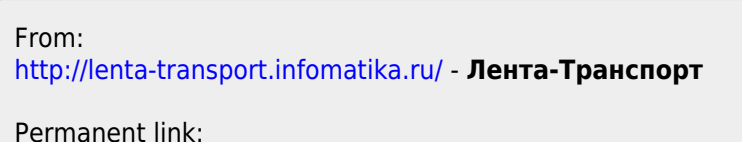

**<http://lenta-transport.infomatika.ru/transport/k/zhetony>**

Last update: **01.06.2020 11:46**